#### Das neue Portal www.archive.nrw.de

#### Volker Wilmsen 2. WGGF-Mittwochstreffen online 07.10.2020

# Übersicht

- Der Einstieg ins neue Portal
- Informationen zu den Archiven
- Suchmaske
- Navigation im Verzeichnisbaum
- Wie findet man die digitalisierten Bestände?
- "Weiterführende Informationen"
- Aktuelle Einschränkungen
- Fazit & Ausblick
- Fragen & Diskussion

ARCHIVE IN

**NORDRHEIN** 

 $\sigma$ 

 $\sim$ 

#### BEREITGESTELLT VOM

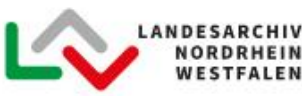

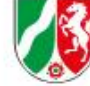

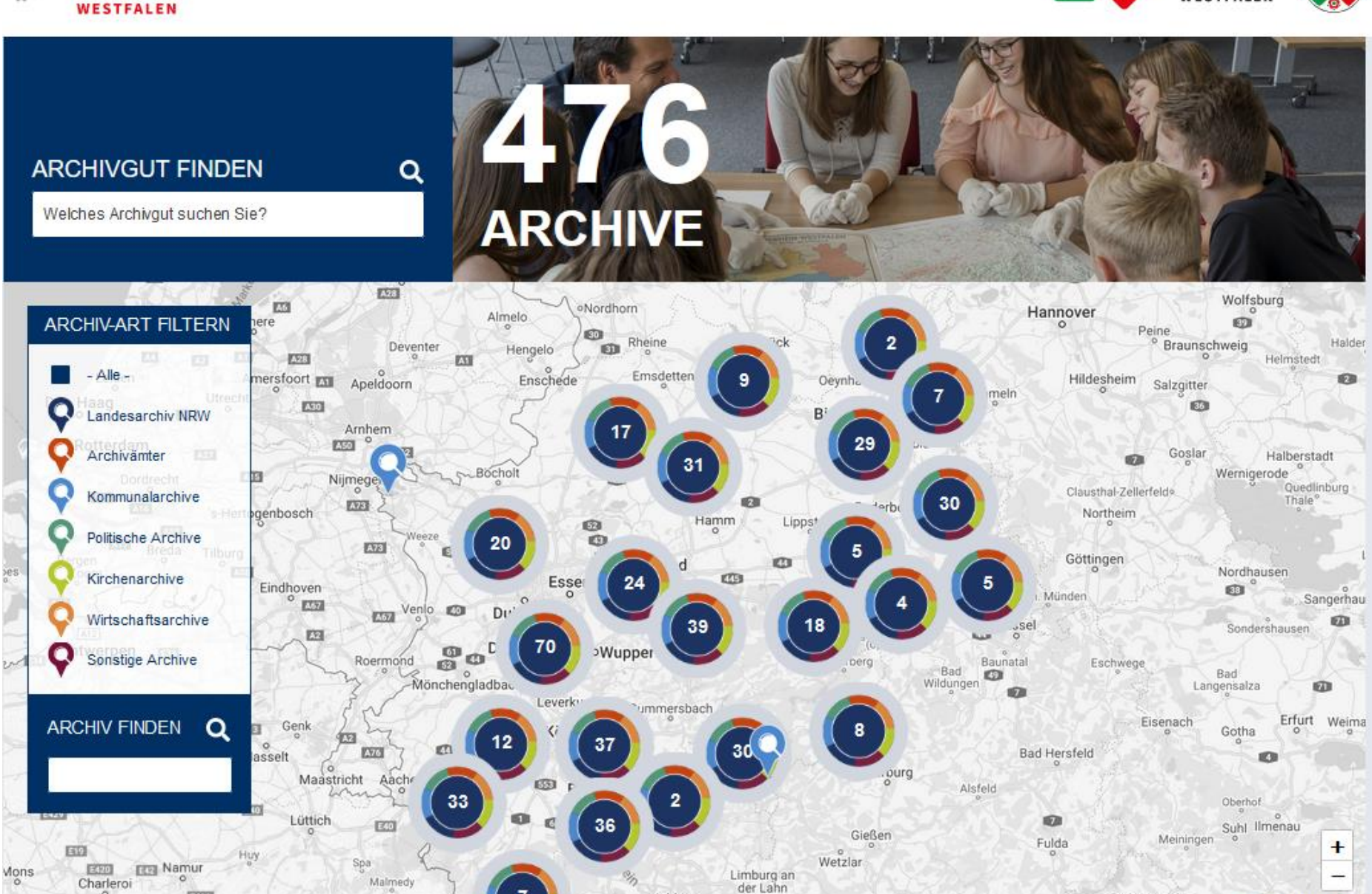

**COD** Koblenz **Bad Neustadt** Leaflet | Map data @ Google **DO** Mayen  $\alpha$ 13 an der Saale

#### Der Einstieg in das neue Portal

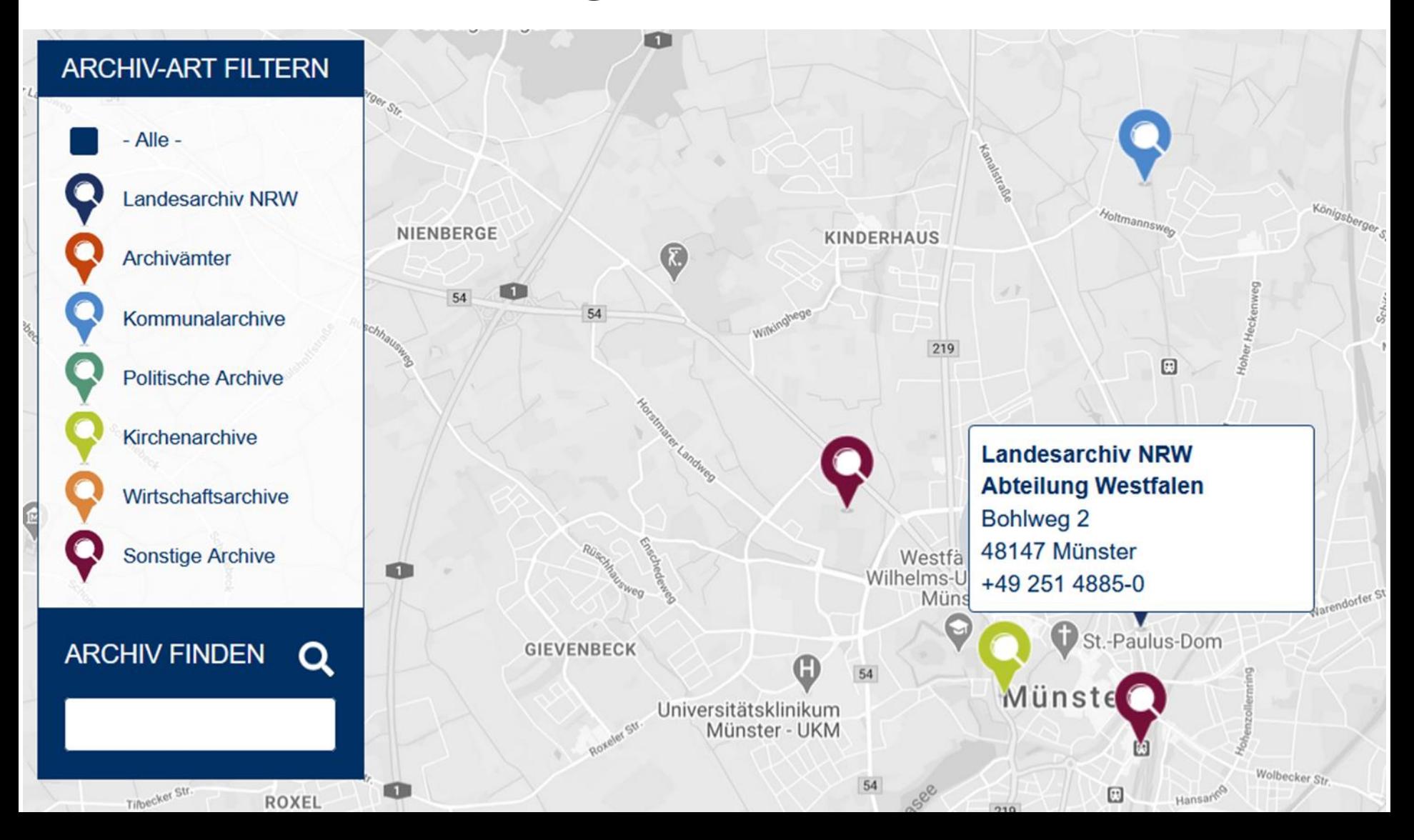

## Informationen zu den Archiven

Nach Auswahl eines Archivs stehen dort wie bereits im alten Portal umfangreiche Informationen zu den einzelnen Archiven zur Verfügung.

- Öffnungszeiten & Kontakt
- Unsere Bestände
- Wir über uns
- Weiterführende Informationen
	- für das Landesarchiv NRW
	- wird später noch erläutert

# Suchmaske Schlagwortsuche

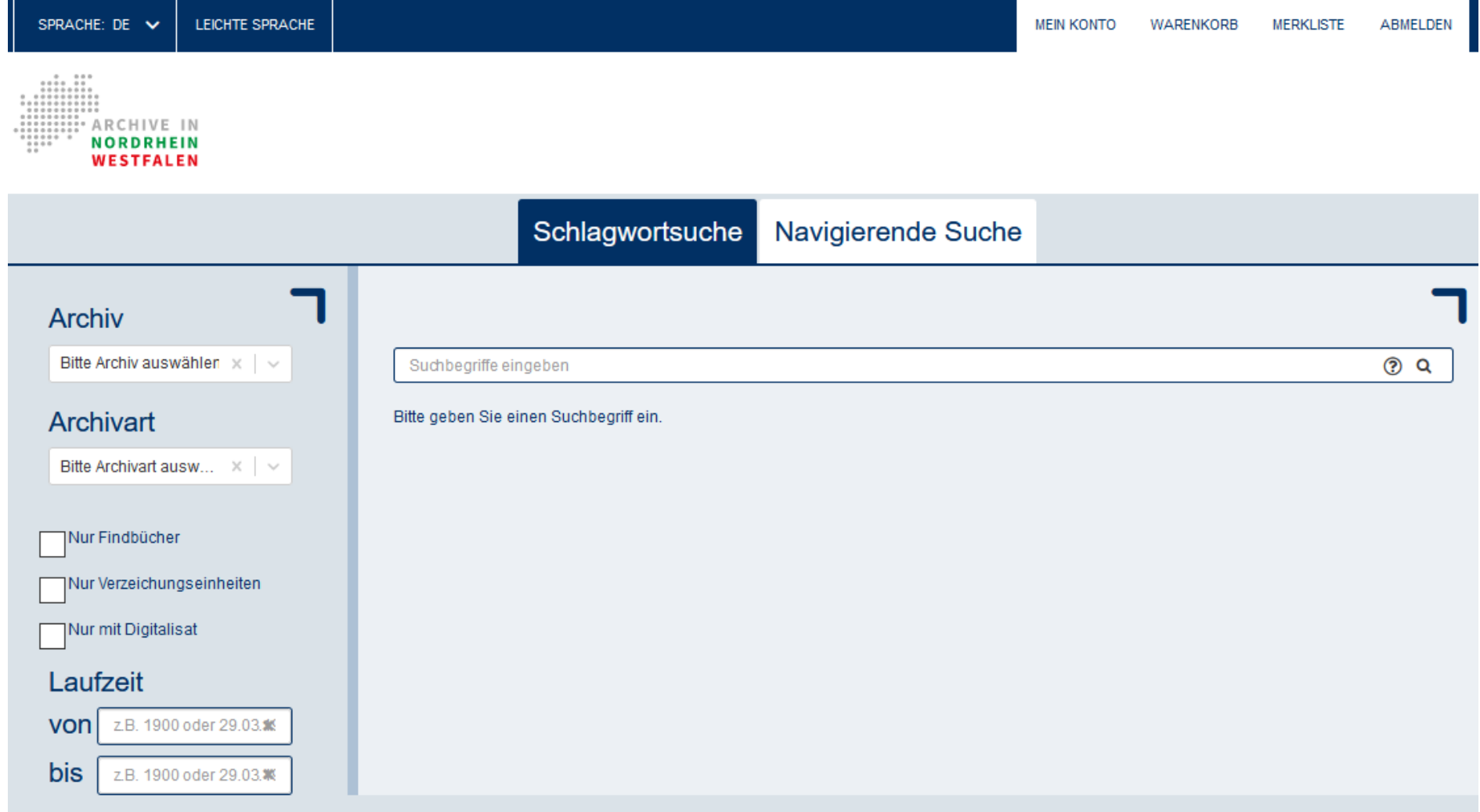

# Suchmaske Navigierende Suche

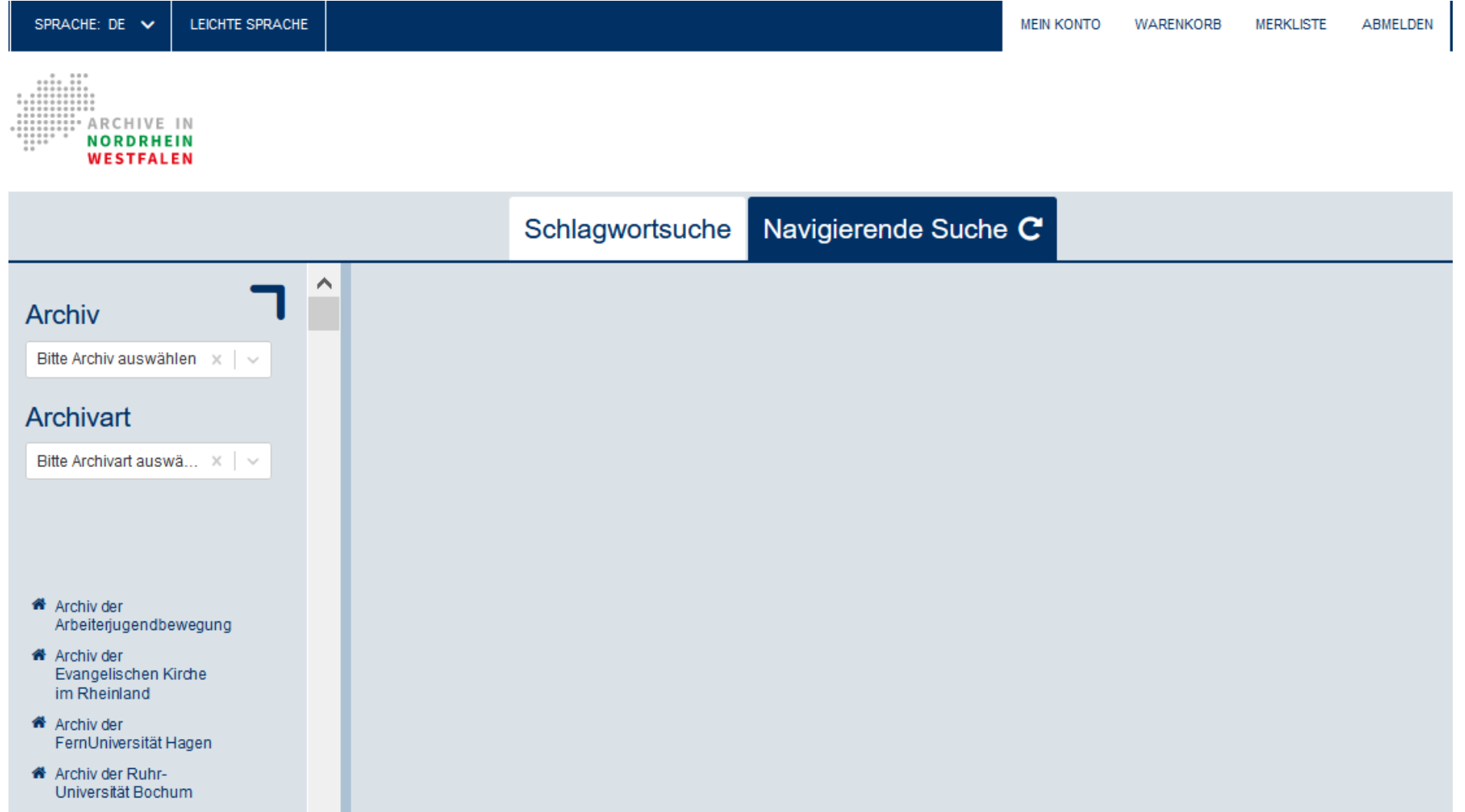

#### Suchmaske

Hilfe zur Schlagwortsuche und zur Nutzung von Platzhaltern

- auf der Startseite unter der Karte rechts zu finden unter "Recherche im Archivportal" und "Hilfestellung zur Recherche"
- <https://www.archive.nrw.de/hilfestellung-zur-recherche>
- Die im Internet üblichen Suchkriterien können verwendet werden:
	- Wortverknüpfungen: "UND" bzw. "OR" exakte Wortsuche: Anführungszeichen "" • Ausschluss von Wörtern: vorangestelltes Minuszeichen "-" • unbekannte Wortbestandteile: Sternchen "\*" • einzelne Buchstaben freihalten: Fragezeichen "?" • phonetische Suche: Schlangensymbol "~"

## Navigation im Verzeichnisbaum

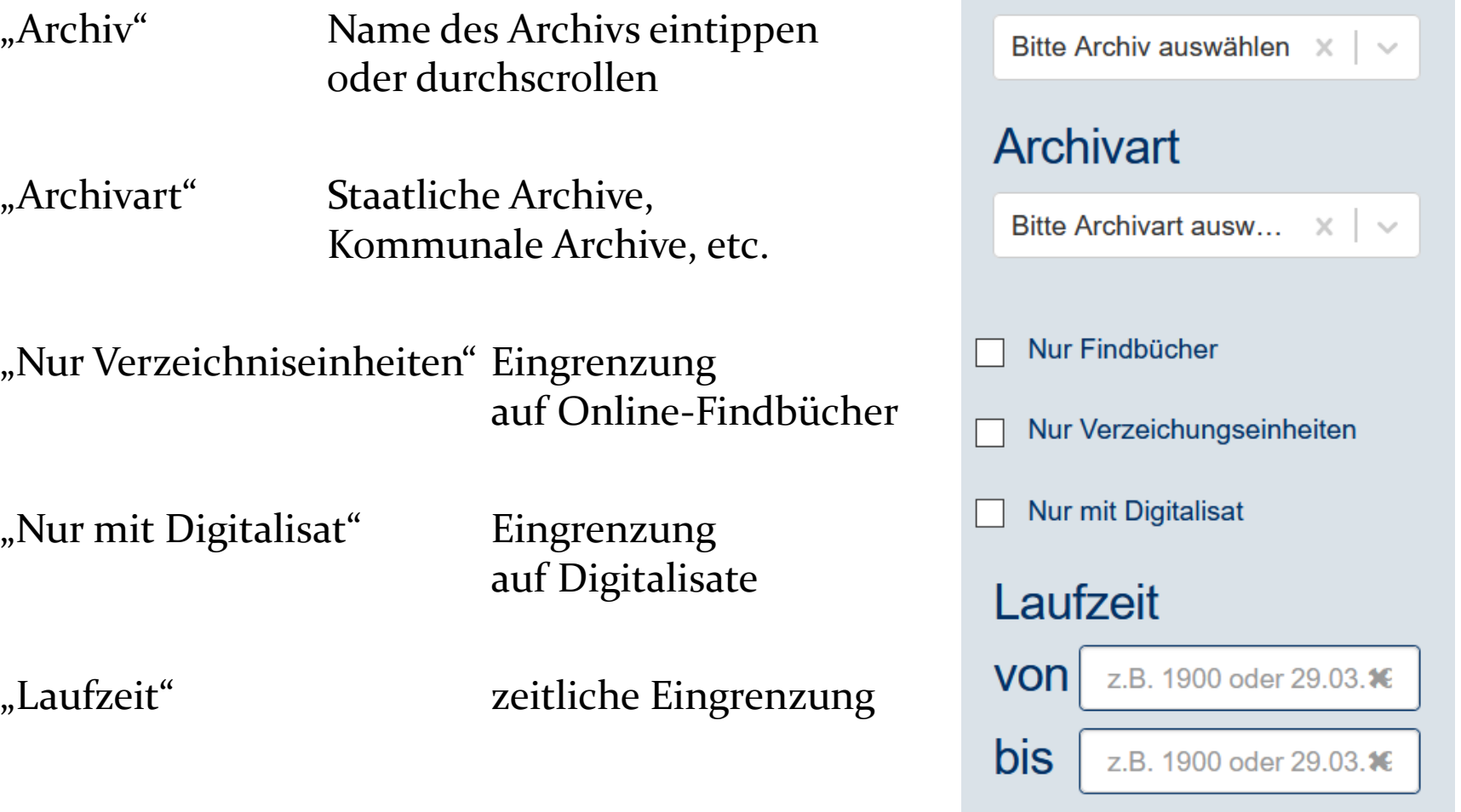

**Archiv** 

### Navigation im Verzeichnisbaum

#### Symbole in der Schlagwortsuche

- 
- 2. Hierarchie: Wechsel in die
- 
- 4. Sternchen: Ablage in die Merkliste

1. Foto: Aufruf der Digitalisate

Navigierende Suche

3. Einkaufswagen: Ablage in den Warenkorb

#### Symbole in der Navigierenden Suche

- 
- 
- 
- 

1. Foto: Aufruf der Digitalisate 2. Quadrat mit Pfeil: einen permanenten Link zur Seite erstellen 3. Einkaufswagen: Ablage in den Warenkorb

4. Sternchen: Ablage in die Merkliste

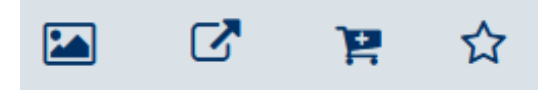

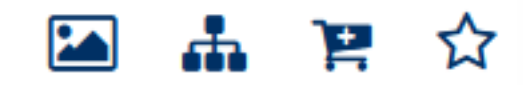

Weg 1: als direkter Link (Teil 1)

Abteilung Ostwestfalen-Lippe

- Personenstandsregister
	- [https://www.archive.nrw.de/landesarchiv-nrw/geschichte](https://www.archive.nrw.de/landesarchiv-nrw/geschichte-erfahren/familienforscher/familienforschung-digital)erfahren/familienforscher/familienforschung-digital
- andere Bestände
	- [https://www.archive.nrw.de/landesarchiv-nrw/landesarchiv-nrw](https://www.archive.nrw.de/landesarchiv-nrw/landesarchiv-nrw-abteilung-ostwestfalen-lippe/weiterfuehrende-informationen)abteilung-ostwestfalen-lippe/weiterfuehrende-informationen

Abteilung Rheinland

- Personenstandsregister (über den bisherigen Umweg)
	- [https://www.archive.nrw.de/landesarchiv-nrw/landesarchiv-nrw](https://www.archive.nrw.de/landesarchiv-nrw/landesarchiv-nrw-abteilung-rheinland/weiterfuehrende-informationen)abteilung-rheinland/weiterfuehrende-informationen

Weg 1: als direkter Link (Teil 2)

- Die Links verweisen auf die "Navigierende Suche".
- Um die Digitalisate anzuzeigen, muss man sich bis zum einzelnen Jahrgang bzw. zur einzelnen Akte durchklicken.

Weg 2: für Sterberegister mit direkter Suche

- 1. [www.archive.nrw.de](http://www.archive.nrw.de/) aufrufen
- 2. Lupe rechts neben "Archivgut finden" anklicken
	- alternativ direkt mit <https://www.archive.nrw.de/archivsuche>
- 3. unter "Archiv" und "Archivart" das dritte Kästchen "nur mit Digitalisat" anhaken
- 4. Direkter Weg bei Kenntnis des Namens des Standesamts durch Eingabe in das Suchfeld: "**Sterberegister <Standesamtsname>**"
	- aktuell nur für Sterberegister in der Abteilung Ostwestfalen-Lippe

Weg 3: über den Verzeichnisbaum (Teil 1)

- 1. [www.archive.nrw.de](http://www.archive.nrw.de/) aufrufen
- 2. Lupe rechts neben "Archivgut finden" anklicken
	- alternativ direkt mit <https://www.archive.nrw.de/archivsuche>
- 3. unter "Archiv" und "Archivart" das dritte Kästchen "nur mit Digitalisat" anhaken
- 4. Archiv des Digitalisatbestands auswählen
	- entweder durch Eingabe des Archivs unter "Archiv"
	- oder durch Suche und Anklicken im alphabetischen Archivbaum auf der linken Seite
	- z.B. für Sterberegister in Westfalen-Lippe: Landesarchiv NRW Abteilung Ostwestfalen-Lippe
- *5. weitere Schritte auf der nächsten Seite*

Weg 3: über den Verzeichnisbaum (Teil 2)

- 5. z.B. Sterberegister in Westfalen-Lippe
	- Landesarchiv NRW Abteilung Ostwestfalen-Lippe
	- 1.5. Personenstandsarchiv Westfalen-Lippe
	- 1.5.2. Standesamtliche Personenstandsregister
	- einen der drei Regierungsbezirke auswählen
		- 1.5.2.2 für Detmold, 1.5.2.3 für Arnsberg, 1.5.2.4 für Münster
	- den Regierungsbezirk in der nächsten Ebene erneut anklicken
	- zuständigen Kreis auswählen und anklicken
	- den ausgewählten Kreis in der nächsten Ebene erneut anklicken
	- gesuchtes Standesamt anklicken
	- 1.3. Sterbefälle
	- Digitalisate über das Fotosymbol auf der rechten Seiten ansteuern

Weg 3: über den Verzeichnisbaum (Teil 2)

- 5. z.B. Kartenbestand der Abteilung Westfalen
	- Landesarchiv NRW Abteilung Westfalen
	- 4. Nichtstaatliches Schriftgut / Archivische Sammlungen
	- 4.5. Archivische Sammlungen (W)
	- 4.5.2. Karten
	- Karten A (Allgemein)
	- Karten A (Allgemein) *(ja, zweimal hintereinander)*
	- danach einen der elf Bereiche auswählen und stöbern
	- Digitalisate über das Fotosymbol auf der rechten Seiten ansteuern

# "Weiterführende Informationen"

Übersicht aller Publikationen des Landesarchivs

- [https://www.archive.nrw.de/landesarchiv-nrw/wir-ueber](https://www.archive.nrw.de/landesarchiv-nrw/wir-ueber-uns/publikationen-und-editionen/publikationen-des-landesarchivs)uns/publikationen-und-editionen/publikationen-des**landesarchivs**
- PDF als direkter Link (Stand: 30.09.2020): [https://www.archive.nrw.de/sites/default/files/media/files/Publik](https://www.archive.nrw.de/sites/default/files/media/files/Publikationen%20LAV%20%28Stand%2030.09.2020%29.pdf) ationen%20LAV%20%28Stand%2030.09.2020%29.pdf

Sachthematische Inventare zu bestimmten Themen

- Unterlagen vom LAV NRW Abteilung Westfalen
- [https://www.archive.nrw.de/landesarchiv-nrw/abteilung](https://www.archive.nrw.de/landesarchiv-nrw/abteilung-westfalen-muenster/weiterfuehrende-informationen)westfalen-muenster/weiterfuehrende-informationen
- Abschnitt "Sachthematische Inventare"

# "Weiterführende Informationen"

#### Auswandererhinweise aus dem Rheinland

- [https://www.archive.nrw.de/landesarchiv-nrw/landesarchiv-nrw](https://www.archive.nrw.de/landesarchiv-nrw/landesarchiv-nrw-abteilung-rheinland/weiterfuehrende-informationen)abteilung-rheinland/weiterfuehrende-informationen
- Abschnitt "Sachthematisches Inventar: Auswanderer aus dem Rheinland (19. Jahrhundert) (Findbuch 211.22.01)"

#### Organigramm des Landesarchivs

- [auf der Seite https://www.archive.nrw.de/landesarchiv-nrw/wir](https://www.archive.nrw.de/landesarchiv-nrw/wir-ueber-uns/organisation)ueber-uns/organisation
- PDF als direkter Link (Stand: 01.10.2020): [https://www.archive.nrw.de/sites/default/files/media/files/Orgap](https://www.archive.nrw.de/sites/default/files/media/files/Orgaplan-2020-04-01_0.pdf) lan-2020-04-01\_0.pdf

Einschränkungen durch den Relaunch (Stand: 04.10.2020)

- Digitalisate sind bisher nur aufrufbar, wenn sie vom Landesarchiv NRW zur Verfügung gestellt wurden und bereits vor dem Relaunch verfügbar waren.
- Die Digitalisate der Sterberegister des Rheinlands sind noch nicht in den Verzeichnisbaum integriert.
- Online-Findbücher anderer Archive sind noch nicht (vollständig) integriert.

Einschränkungen durch den Relaunch (Stand: 04.10.2020)

- weiterführende Unterlagen aus der Abteilung Westfalen fehlen
	- Unterlagen der Reihe "Genealogie im Landesarchiv"
	- Publikation "Urkatasteraufnahme in Westfalen" als PDF
		- offiziell vergriffen
		- [nur noch inoffiziell auf https://docplayer.org/19074726-Die](https://docplayer.org/19074726-Die-urkatasteraufnahme-in-westfalen.html)urkatasteraufnahme-in-westfalen.html
	- PDF-Übersicht der Grundakten

Grundsätzliche Einschränkungen

- Übersichten von Online-Findbüchern fehlen
	- vor dem Relaunch vom Landesarchiv vorhanden
- Übersichten von Digitalisatbeständen für das Landesarchiv fehlen
	- Westfalen: fehlen komplett
	- Rheinland: fehlen für Bestände außerhalb der Personenstandsregister
- Die Suche in konkreten Online-Findbüchern ist nicht möglich.
	- vor dem Relaunch: "Suche in diesem Findbuch"
- Die Suche ist nur in den Aktenbeschreibungen möglich, aber nicht über die Namen der Bestände (z.B. Domkapitel).
- Es fehlt eine Kennzeichnung digitalisierter Bestände im Verzeichnisbaum.

Einschränkungen in der Bedienung

- Die Schriftgröße kann nicht verkleinert werden.
	- Hierdurch muss man sehr viel unnötig scrollen.
- Die maximale Ergebnisanzahl pro Seite beträgt immer 20 und ist nicht veränderbar.
- Eine Sortierung der Ergebnisse, z.B. nach Zeitraum, Archiv, Signatur, ist nicht möglich.
- Die Hilfeseite ist leider sehr rudimentär. Sie beschränkt sich zudem nur auf die Schlagwortsuche.

### Fazit & Ausblick

- umfassender Relaunch mit neuer Optik, aber einigen Einschränkungen gegenüber der bisherigen Version
	- Die Navigation ist eher umständlich und nicht intuitiv.
	- Hilfestellungen zur Navigation fehlen fast vollständig.
	- Neue und viele alte Digitalisate sind noch nicht aufrufbar.
	- Bisher vorhandene Informationen fehlen nach dem Relaunch.
	- Einige Funktionalitäten des alten Portals stehen nicht mehr zur Verfügung.
- Der Fokus scheint auf den Archiven, aber nicht auf der komfortablen Nutzung für externe Nutzer zu liegen. Hier wurde eine große Chance vergeben.
- Hoffen auf Ergänzungen und deutliche Verbesserungen im Portal
- Bitte geben Sie diese Informationen zur Nutzung des neuen Portals an weitere Nutzer weiter.

# Fragen & Diskussion

Volker Wilmsen Siebenbürgenweg 28 48151 Münster vw25176@web.de